# **DOS Command Reference**

Some course material on the Teaching Network may still use the command line operating system called DOS (Disk Operating System). This requires the user to type specific commands at a prompt. Introduction

> You may also need to use this system, for example, when changing your password, and you can enter DOS by choosing 'MS-DOS Prompt' from the Public menu on the taskbar.

Commands can be typed in response to the network DOS prompt: Command Format

 $G: \>$ 

Commands may be typed in upper or lower case. Here, they are specified in upper case to distinguish them from other input.

Commands have a particular format. Some can be used simply by typing the command name only, as in:

DIR

which displays a listing of files in the current directory.

Many commands can take extra information called parameters to make them more specific, For example, the COPY command can have a parameter specifying a file to be copied and a parameter specifying a file to which the copy is to be made. So the command would look like this: **Parameters** 

COPY filea fileb

In this case, filea would be the name of a file to copy from and  $fileb$  would be the name of a file to copy to.

Parameters can sometimes be omitted in which case a default action will apply.

- Commands can also be qualified by the use of options. Options are preceded by a / sign. A simple example of the use of an option is with the DIR command. DIR can be qualified by  $/P$  or /W. Thus the commands: **Options** 
	- DIR DIR /W DIR /P

result in listings presented in a different format as detailed later.

# **Some Useful DOS Commands**

COPY Make a copy of a file or merge files together.

```
COPY original-file destination-file
```
where original-file and destination-file are file names, separated by a space.

The command can be used to merge several files into one file since the original-file parameter can be a list of filenames separated by the + symbol. For example:

COPY file1 + file2 file3

would copy file1 and file2 into file3.

Note that the file names used in the copy command *must* include the file extension if it exists. So if you were copying a fortran program called first.for, for example, you would need to include the .for extension in the filename.

DEL Delete a file.

DEL filename

where *filename* is the name of the file to be deleted. You are asked to confirm that you really want to delete the file. Note that the name must include the file extension.

The amount of space on a disk is limited and it is necessary periodically to tidy up unwanted files. It is possible to use a '\*' character in a filename to match any sequence of characters. This feature is very useful when deleting unwanted files with identical extensions. For example, when developing programs,

DEL \*.obj

will delete every binary  $(. \circ b)$  file in the current directory. Since an .obj file can always be recreated from the original source program, it is usually unnecessary to keep it.

DIR Obtain a list of the files stored in a directory.

If used without options this command will give a list of files in the current directory, including any extension (e.g. .for), and their size.

If used with the option /P, that is:

DIR /P

The same information will be displayed page by page with the message:

strike a key when ready

at the end of each page.

If it is used with the /W option, i.e.

DIR /W

the listing is of names and extensions only and in a more compact format across the page.

Take a security copy of your working disk. **DISKCOPY** 

> It is very important to have a second copy of your programs and data in case you lose your disk or it becomes unreadable for some reason. Use the DISKCOPY command as follows:

> > DISKCOPY A: A:

where A: denotes the drive the disks will be loaded into. When a copy of your disk is generated in the computer's memory, the computer tells you to remove the first or source disk and insert the disk, which is to become the copy (the target disk).

Insert the target disk and press ENTER. If the second disk is not formatted it will be formatted automatically. The source disk should be write protected using the tab in the corner in case you mistake it for the target disk (see the chapter on using disks).

Obtain a printed listing of a file. **LIST** 

LIST filename

where  $f$  i lename is the file to be printed. If the printer is busy, or if you don't need a printed copy, you can use the TYPE command to view a file on the screen.

You could also use an editor such as DOS Edit to display a file, in which case, as a bonus, you would then be in a position to correct any errors you might notice. Remember that the file name must include the file extension. So if you want to print your Pascal program called first you would need to use:

LIST first.pas

#### Change the name of a file. This command can be abbreviated to REN: RENAME

REN oldname newname

where *oldname* is the file to be renamed and *newname* is the name it is to be given.

Note that files on drives other than the current drive can be referred to by prefixing the filename by the relevant drive letter, for example:

 $A:\forall f$ *i* lename

where the  $\backslash$  refers to the 'root' directory of the drive.

Filenames can also include directories separated by the  $\setminus$ character as in:

A:\dir1\dir2\filename

TYPE View a file on the screen.

TYPE filename

where filename is the name of the file to be displayed on the monitor screen. If you are looking at a long file, you will need to press the PAUSE key to stop continuous scrolling. Press the space bar to continue scrolling when you have read the screen.

To format a floppy disk, place the disk in the floppy drive and type: FORMAT

FORMAT A:

Note that by default the disk will be formatted to hold about 1.44 megabytes of data.

*Warning: formatting will destroy any data on the disk so only do this once!*

# **DOS Command Listing**

In the following section, alternative options are separated by the '!' character. Arguments are optional unless in italics. 'cwd' stands for 'Current Working Directory'.

DOS commands are not case sensitive. Some commands have switches; these must be preceded by a forward slash (/). Pathnames may be preceded by a drive letter as in 'X:pathname' and if no drive or pathname is given the current directory is assumed. DOS Conventions

ATTRIB +!-r +!-a *pathname* display, or set!clear Read-only or Archive attribute The Commands

> BREAK on!off display, or turn on!off increased level of ^C detection

CHDIR (CD) path display, or change working directory

CHKDSK pathname (A: drive only) check disk or file logical structure

- /f fixproblems encountered
- /v verbose; displays filespecs

CLS

clear screen

# COMMAND path cttydev

run nested CLI from path with I/O device cttydev<br>
/e:# set environment size #

- $-$  set environment size  $#$
- /p do not invoke another CLI

/c command - run command and then enter

# COPY pathname pathname

or

COPY *pathname + pathname*

- copy or concatenate files
- $/v$  verify writes

/a!b - preceding and all subsequent files are ascii! binary (\* filenames in source(s) and target are matched one-to-one.)

# CTTY device

change MS-DOS I/O device

# DATE dd-mm-yy

display and/or set date (numerical country-dependent format)

DEL ! ERASE *pathname* delete file(s) - prompts if pathname is  $**$ 

# DIR pathname

display directory - filename and/or ext default to \*

- $/p$  paginate
- $\sqrt{\mathbf{w}}$  multi-column
- DISKCOPY drive: drive:

copy disk sector-by-sector rather than file-by-file

# EXIT

exit nested CLI

FIND "*string*" pathname

- find and display lines containing string in file
- $\sqrt{v}$  lines NOT containing string
- /c count lines only
- /n display line numbers also

# FORMAT *drive*: (A: drive only)

- $/1$  single sided<br> $/4$  use double r
- $/4$  use double rather than high density (40 tracks)<br> $/8$  use 8 sectors of each track
- use 8 sectors of each track
- /n:xx specifies xx sectors per track
- /t:yy specifies yy tracks
- $\overline{v}$  prompt for volume label, up to 11 characters
- /f:720 format at 720 kb

# LABEL drive: label (A: drive only)

display, or edit volume label - 11 characters excluding most specials

# MKDIR (MD) path

make directory

MODE

interactively configure various options

**MORE** 

 paginates screen output e.g. type filename | more

PATH path;path;...

display or set command search path(s) to be used after cwd

PATH;

resets default to cwd only

PROMPT string

reset or set prompt. Characters (each prefixed by \$) mean: \$=\$, t=time, d=date, p=cwd, v=version, n=drive,  $g = >,$   $l = <,$   $b = l,$   $c = CRLF$ ,  $s =$  leading space,  $e = ESC$  (for ANSI driver)

RENAME (REN)*pathname pathname*

rename file(s) within a drive - wildcards are matched one-to-one

RMDIR (RD) path

remove empty directory

SET variable=text

display all, set or clear MS-DOS variable - accessed as %variable%

SHARE

enable networked multi-access file locking /f:nbytes - nbytes per file, need about 20 bytes per file, default 2048 /l:nlocks - nlocks per file, default 20

#### SORT pathname pathname

sort lines of file alphabetically, ignoring case, to file or stdout; reads stdin by default

- /r reverse order
- $/+n$  on n'th character in each line, default is first
- SUBST drive: path (A: drive only) display substitutions, or substitute path by virtual drive
- SYS *drive*: (A: drive only) copy hidden MS-DOS .sys files from default drive

# TIME hours:minutes

display and/or set time using 24-hour format

#### TYPE *pathname*

output contents of a file, with tab spacing of 8

VER

display MS-DOS version

VERIFY on!off display, or set!clear disk write verification VOL drive: display disk volume label XCOPY *pathname* pathname copy directory tree /a!m - if archive bit set ! also clears in source /d:date- modified on or after date only /s!e - copy subdirectories if not empty ! even if empty  $/p$  - prompt  $/v$  - verify<br> $/w$  - wait f - wait for keypress If renamed to MCOPY it determines automatically whether target is file or directory. Full details of all DOS commands can be seen by following the command with the switch /? For example, DIR /? gives a listing of all DIR options. DOS commands are stored in a template and previous commands can be recalled, character by character enabling editing as required. The template is accessed by the following keys:- F1 - get next character from template<br>F2 C - get characters up to but excluding F2 C - get characters up to but excluding character C<br>F3 - get remaining characters from template F3 - get remaining characters from template<br>del - skip one character in template del - skip one character in template<br>F4 C - skip characters up to but exclu skip characters up to but excluding character  $C$ ESC - clear command line<br>INS - toggle overwriting of Integral to toggle overwriting of template<br>Integrals of the copy command to template for F5 - copy command to template for re-editing F6 - put  $^{\prime}$  Z in new template On-Line Command Help Command Editing

The arrow keys may also be used to recall the previous command.

#### All DOS commands may be used in batch files. Additionally, the following commands are useful for more advanced batch processes. Batch File **Commands**

Arguments for batch files are accessed as '%1' to '%9'.

ECHO on!off!message display echo status, turn echoing on!off (default on) or display message

FOR %%C IN (SET of items) DO command C is any character other than 0-9, SET is e.g. list of files

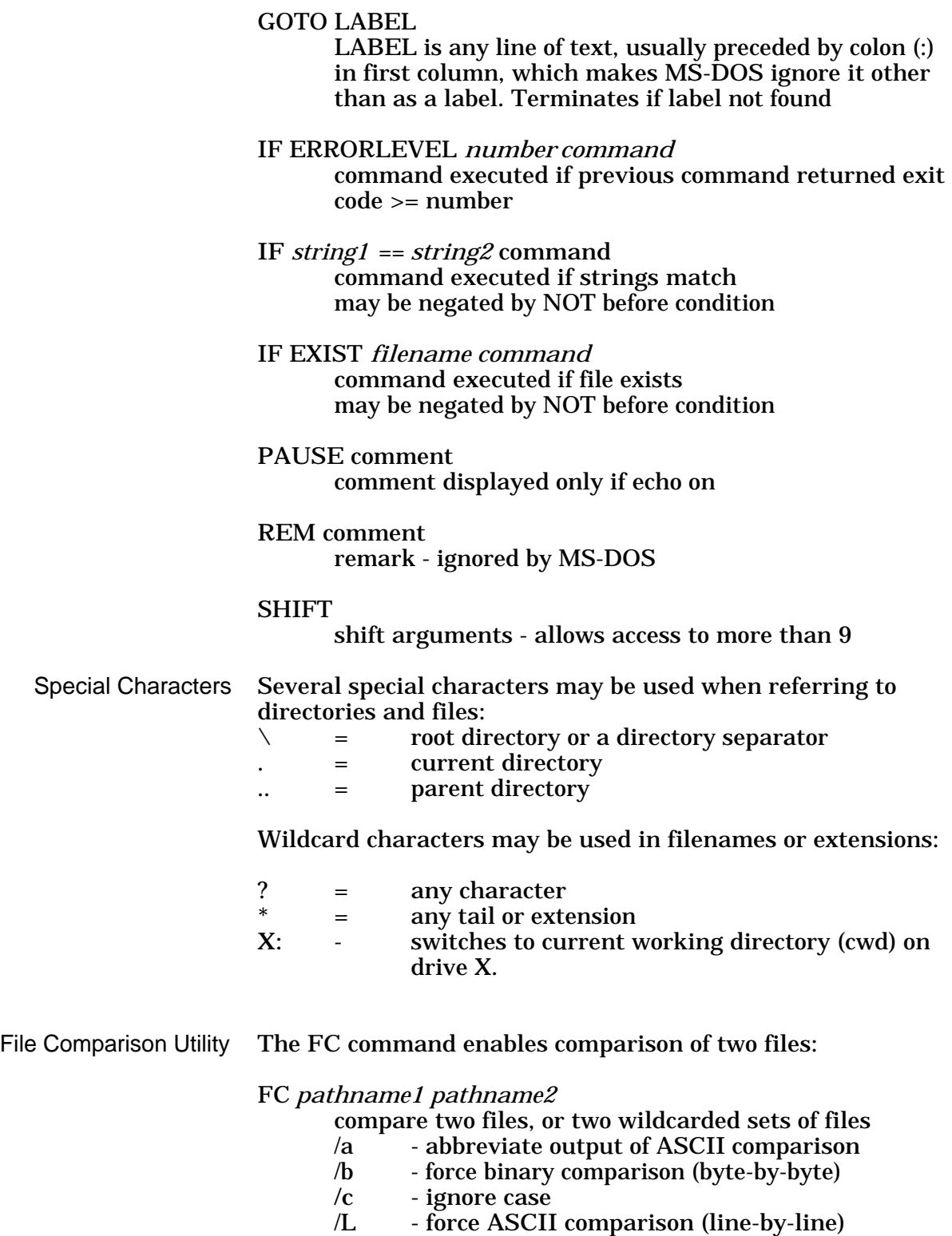

- /Lb# use line buffer of # lines
- 
- /n display line numbers in ASCII mode - do not expand tabs - default expands to spacing of 8
- /w compress white space (tabs and spaces) to single space (leading or trailing white space always ignored)
- /# # lines must match to re-synchronize else regarded different (default is 2)

I/O Control

DOS input and output may be controlled by the following control key sequences.  $(^{\wedge}$  = the CTRL key).

- $^{\wedge}$ C abort current command<br> $^{\wedge}$ H destructive backspace
- $^{\wedge}$ H destructive backspace<br> $^{\wedge}$ J linefeed physical nev
- $^{\wedge}$ J linefeed physical newline to input long lines<br> $^{\wedge}$ N toggle copying of terminal output to printer
- $\hat{P}$  toggle copying of terminal output to printer<br> $\hat{P}$  toggle redirection of terminal output to prin
- $\begin{array}{ccc}\n\wedge P & & \text{to} \\
\wedge S & & \text{suspend/restart terminal output to printer} \\
\wedge X & & \text{cancel current line, and output }\setminus-CR-LF\n\end{array}$
- $\begin{array}{ccc}\n\wedge S & & \text{suspend/restart terminal output} \\
\wedge X & & \text{cancel current line, and output}\n\end{array}$
- $\begin{array}{ccc}\n\wedge X & & \text{cancel current line, and output } \setminus -CR-LF \\
\wedge Z & & \text{end of file}\n\end{array}$
- end of file
- Input and output from commands or programs can be redirected by using the following symbols: I/O Redirection
	- > send output to...
	- >> append output to...
	- < take input from...
	- | pipe output to next input

### For example:

pipe output from command a to input of command b: command a | command b

send a directory listing to file filename: DIR > filename

DOS includes a full-screen editor invoked by the EDIT command (with or without a filename). To use this editor type: Using The DOS Editor

# EDIT (*filename*)

The editor provides pull-down menus, operated by the keyboard or mouse, and a help facility. Note that any changes made to a file overwrites the original, no backup is created.